## How to book your reservation

- $\bigcap$  Click on the link to open the booking page to read all about the resort
- □ Scroll towards the bottom and select Book Now for
- HOTEL ONLY if you want to purchase your flights at a separate time

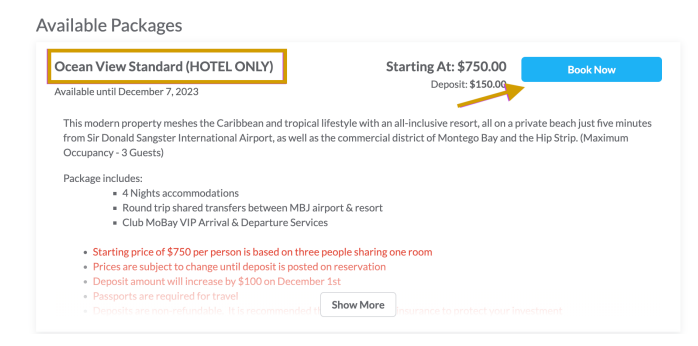

o HOTEL & FLIGHT if you want to package your flight with your hotel at the time of booking.

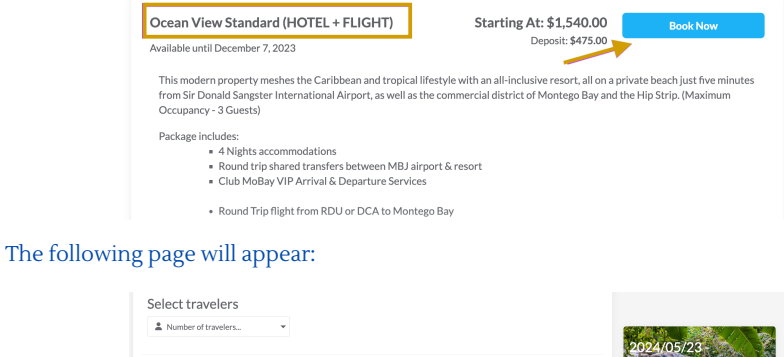

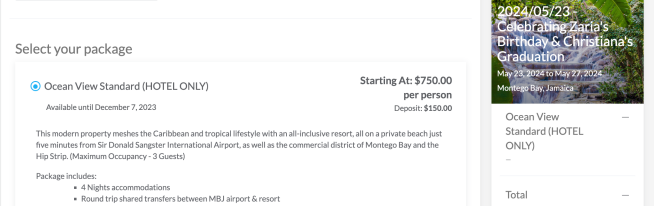

 $\circ$  At the top of the page select number of travelers (1, 2 or 3). The price and deposit for the reservation will calculate on the right-hand side. Then click Continue To Traveler Info button.

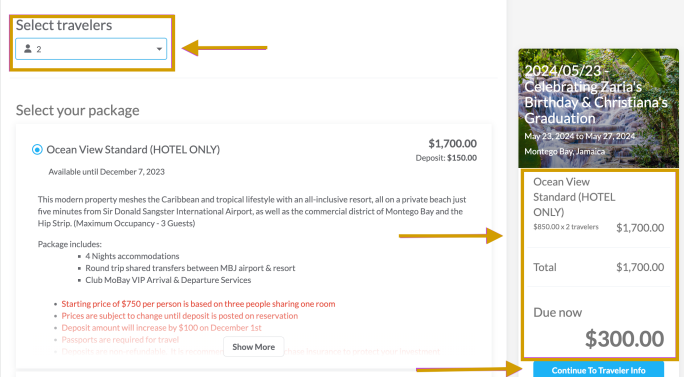

 $\circ$  At the top of the page select number of travelers (1, 2 or 3). The price and deposit for the reservation will calculate on the right-hand side. Then click Continue To Traveler Info button.

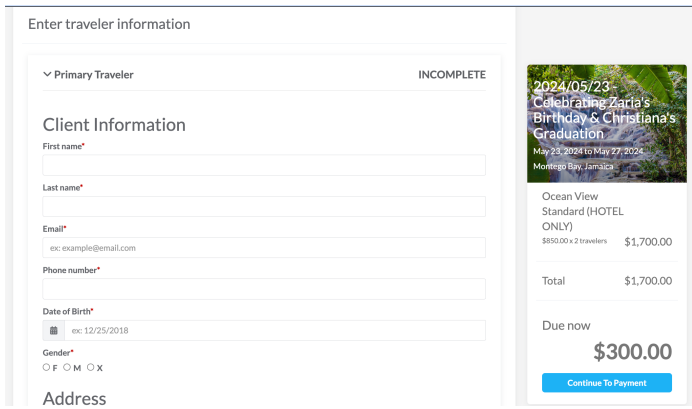

- Complete the form for the primary traveler. Fields with \* are required and must be completed.
- o Select your travel dates, number of people in your room, requested bedding, whether to include flights in your package and request separate invoicing.
	- If including flights, please provide your preferred departure airport

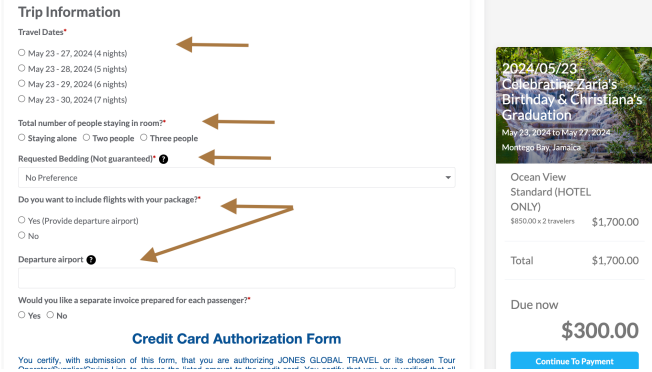

If you are booking for two or three people, you will need to complete a Client Profile Form for each traveler.

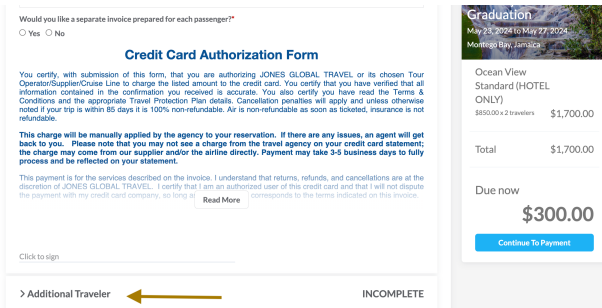